# *Never Miss Class Again!*

Although classes may be cancelled for a variety of reasons, you can avoid losing valuable time with your students using one of these strategies.

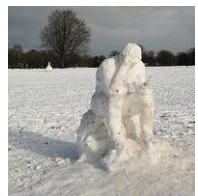

## **1. Quick & Easy – Announcements and Forums**

Post reading assignments as an **Announcement** in Bridges that also sends a copy to students' email accounts [\[show me\]](https://bridges.rwu.edu/portal/help/TOCDisplay/content.hlp?docId=howdoiaddanannouncement). Create one or two **Forum** questions that probe for understanding or application of concepts [\[show](https://bridges.rwu.edu/portal/help/TOCDisplay/content.hlp?docId=howdoicreateforumsandtopics)  [me\]](https://bridges.rwu.edu/portal/help/TOCDisplay/content.hlp?docId=howdoicreateforumsandtopics). You can even present a case study, or set up a debate in the Forum. Forums can be set up to be immediately available and close before the next class. Forum postings can also be graded.

## **2. Announcements and Tests**

Post reading assignments as an **Announcement** in Bridges that also sends a copy to students' email accounts [\[show me\]](https://bridges.rwu.edu/portal/help/TOCDisplay/content.hlp?docId=howdoiaddanannouncement). Create an electronic **Test** that probes for understanding or application of concepts. Bridges tests can be set up with open and close dates and can be automatically graded [\[show me\]](https://bridges.rwu.edu/portal/help/TOCDisplay/content.hlp?docId=howdoicreateanassessmentintestsquizzes).

## **3. Electronic Assignments**

Modify the activity planned for your classroom into an electronic **Assignment** [\[show me\]](https://bridges.rwu.edu/portal/help/TOCDisplay/content.hlp?docId=howdoiaddanassignment). Set the assignment to open immediately with a closing date prior to your next class. Students upload completed work as attachments before the next class which can be graded.

Activities that translate well online include case studies, problem sets, scenarios, simulations, critiques and debates. Use the group-aware tools (Resources, Forums, Assignments, and Wiki) to facilitate group assignments.

#### **4. Multimedia Strategy**

Convert your usual lecture to a Panopto video using PowerPoint slides or capture whatever is on your computer screen to illustrate key points [\[Windows show me\]](http://library.rwu.edu/lib/learning-commons/id/tutorials/panopto) [\[Mac show me\]](http://library.rwu.edu/lib/learning-commons/id/tutorials/panopto). Add your Panopto video to your Bridges course for student review and then require a follow-up discussion on Forums or Blogs. Forums can be graded and counted as participation or attendance [\[show me\]](https://bridges.rwu.edu/portal/help/TOCDisplay/content.hlp?docId=howdoigradediscussionforums).

# **5. Narrated PowerPoint Lecture Option**

Don't want to use Panopto to capture your PowerPoint slides? Then just narrate your slides right in PowerPoint and save the file as an MP4 video file [\[show me\]](https://support.office.com/en-au/article/Turn-your-presentation-into-a-video-c140551f-cb37-4818-b5d4-3e30815c3e83). Just upload the video file to your personal Google Drive or YouTube channel and link it into your course Resources, Announcements, Assignments or send the link out via Email Archive or the Email.

#### **6. Synchronous Web Conference**

If you have a GoToMeeting/GoToTraining license, schedule a synchronous web meeting at your usual class time. Send the students the meeting link via Email Archive, Email or as an Announcement that also sends a copy to students' mail accounts. Conduct your class as usual, taking audio or text questions throughout the session. You can include polls, tests and push materials during the session. You can even record it for later review opportunities.

*QUESTIONS*? Contact the **Instructional Design & Technologies team** via email at: [id@rwu.edu](mailto:id@rwu.edu) or call **401-254-3187**.